# **RV34x: Install Cisco AnyConnect Secure Mobility Client on a Mac Computer**

# **Objective**

This article shows you how to download and install the Cisco AnyConnect Secure Mobility Client version 4.10.x on a Mac Computer.

This article is ONLY applicable to the Cisco Small Business RV34x series routers, not Enterprise products.

# **Introduction**

AnyConnect Secure Mobility Client is a modular endpoint software product. It not only provides Virtual Private Network (VPN) access through Secure Sockets Layer (SSL) and Internet Protocol Security (IPsec) Internet Key Exchange version2 (IKEv2) but also offers enhanced security through various built-in modules.

### **AnyConnect Software Version**

● AnyConnect - v4.10.x (**[Download latest](https://software.cisco.com/download/home/283000185)**)

# **Install AnyConnect Secure Mobility Client**

This toggled section provides details and tips for beginners.

## **Prerequisites**

- AnyConnect is a licensed product. You need to purchase client license(s) from a partner like CDW or through your company's device procurement. There are options for 1 user (L-AC-PLS-3Y-S5) or packets of licenses including one year for 25 users (AC-PLS-P-25- S). Other license options available as well, including perpetual licenses. For more details on licensing, check out the links in the Licensing Information section below.
- **[Download the latest version of firmware available for your router.](https://software.cisco.com/download/home/282413304) [\(Click here for](https://www.cisco.com/c/en/us/support/docs/smb/routers/cisco-rv-series-small-business-routers/smb5506-upgrade-firmware-on-an-rv34x-series-router.html) [step-by-step instructions on this process.\)](https://www.cisco.com/c/en/us/support/docs/smb/routers/cisco-rv-series-small-business-routers/smb5506-upgrade-firmware-on-an-rv34x-series-router.html)**
- Make sure your operating system has one of the following versions: macOS 11.x (including Big Sur when using the latest version of AnyConnect firmware), 10.15, 10.14, and 10.13 (only 64-bit is supported from 10.15 and later). If you are not sure if a macOS version is supported, you can check the release notes. **[View the release notes from](https://www.cisco.com/c/en/us/td/docs/security/vpn_client/anyconnect/anyconnect410/release/notes/release-notes-anyconnect-4-10.html#ID-1454-000002bd) [May 2021](https://www.cisco.com/c/en/us/td/docs/security/vpn_client/anyconnect/anyconnect410/release/notes/release-notes-anyconnect-4-10.html#ID-1454-000002bd)**.

### **Check these other articles out!**

- **[Install AnyConnect on Windows](https://www.cisco.com/c/en/us/support/docs/smb/routers/cisco-rv-series-small-business-routers/smb5686-install-cisco-anyconnect-secure-mobility-client-on-a-windows.html)**
- **[Installing and Using AnyConnect on Ubuntu Desktop](https://www.cisco.com/c/en/us/support/docs/smb/routers/cisco-rv-series-small-business-routers/Kmgmt-785-AnyConnect-Linux-Ubuntu.html)**
- **[Installing and Using AnyConnect on Ubuntu Desktop using the User Interface](https://www.cisco.com/c/en/us/support/docs/smb/routers/cisco-rv-series-small-business-routers/kmgmt-2597-Installing-AnyConnect-Linux-Ubuntu-desktop-User-Interface.html)**

### **Applicable Devices | Software Version**

- RV340 | 1.0.03.21 **[\(Download latest\)](https://software.cisco.com/download/home/282413304)**
- RV340W | 1.0.03.21 **[\(Download latest\)](https://software.cisco.com/download/home/282413304)**
- RV345 | 1.0.03.21 **[\(Download latest\)](https://software.cisco.com/download/home/282413304)**
- RV345P | 1.0.03.21 **[\(Download latest\)](https://software.cisco.com/download/home/282413304)**

### **Licensing Information**

AnyConnect client licenses allow the use of the AnyConnect desktop clients as well as any of the AnyConnect mobile clients that are available. You will need a *client* license to download and use the Cisco AnyConnect Secure Mobility Client. A client license enables the VPN functionality and are sold in packs of 25 from partners like CDW or through your company's device procurement.

Want to know more about AnyConnect licensing? Here are some resources:

- **Cisco RV340 Series and Cisco Anyconnect Secure Mobility Client Community Discussion Forum**.
- **[AnyConnect Licensing FAQs](https://www.cisco.com/c/en/us/support/docs/security/anyconnect-secure-mobility-client/200191-AnyConnect-Licensing-Frequently-Asked-Qu.html)**.

#### **Step 1**

Open a web browser and navigate to the **[Cisco Software Downloads](https://software.cisco.com/download/home)** webpage.

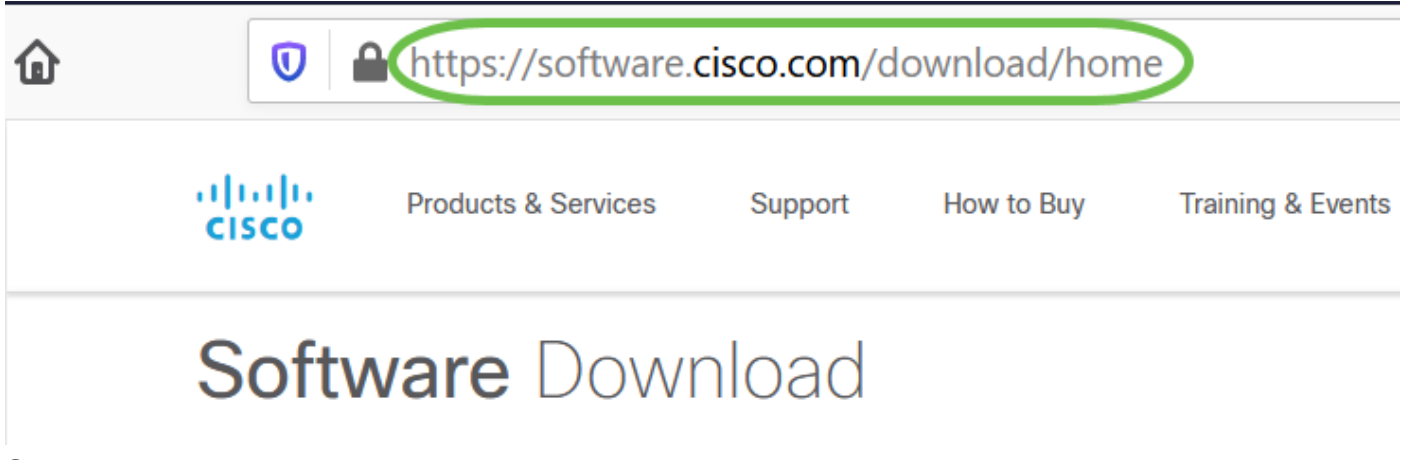

**Step 2**

In the search bar, start typing 'Anyconnect' and the options will appear. Select **AnyConnect Secure Mobility Client v4.x.**

Download the Cisco AnyConnect VPN Client. Most users will select the **AnyConnect Pre-Deployment Package (Mac OS)** option.

AnyConnect Pre-Deployment Package (Mac OS) 16-Dec-2021 66.71 MB anyconnect-macos-4.10.04071-predeploy-k9.dmg Advisories [7] • The images in this article are for AnyConnect v4.10.x, which was latest version at the time of writing this document. • If you purchased a license and you are unable to download AnyConnect, call Cisco Global Service Relations at +1 919-993-2724. Select option 2. You will need to know your Cisco ID (the one you use to log into Cisco.com) and the sales order number when you call. They will get that situation all straightened out. **Step 4**

Double-click the installer.

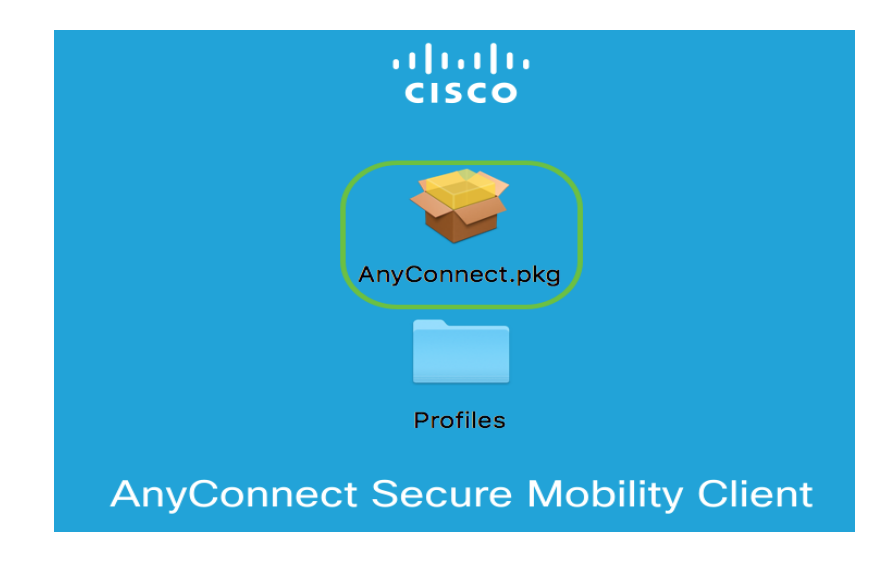

**Step 5**

Click **Continue**.

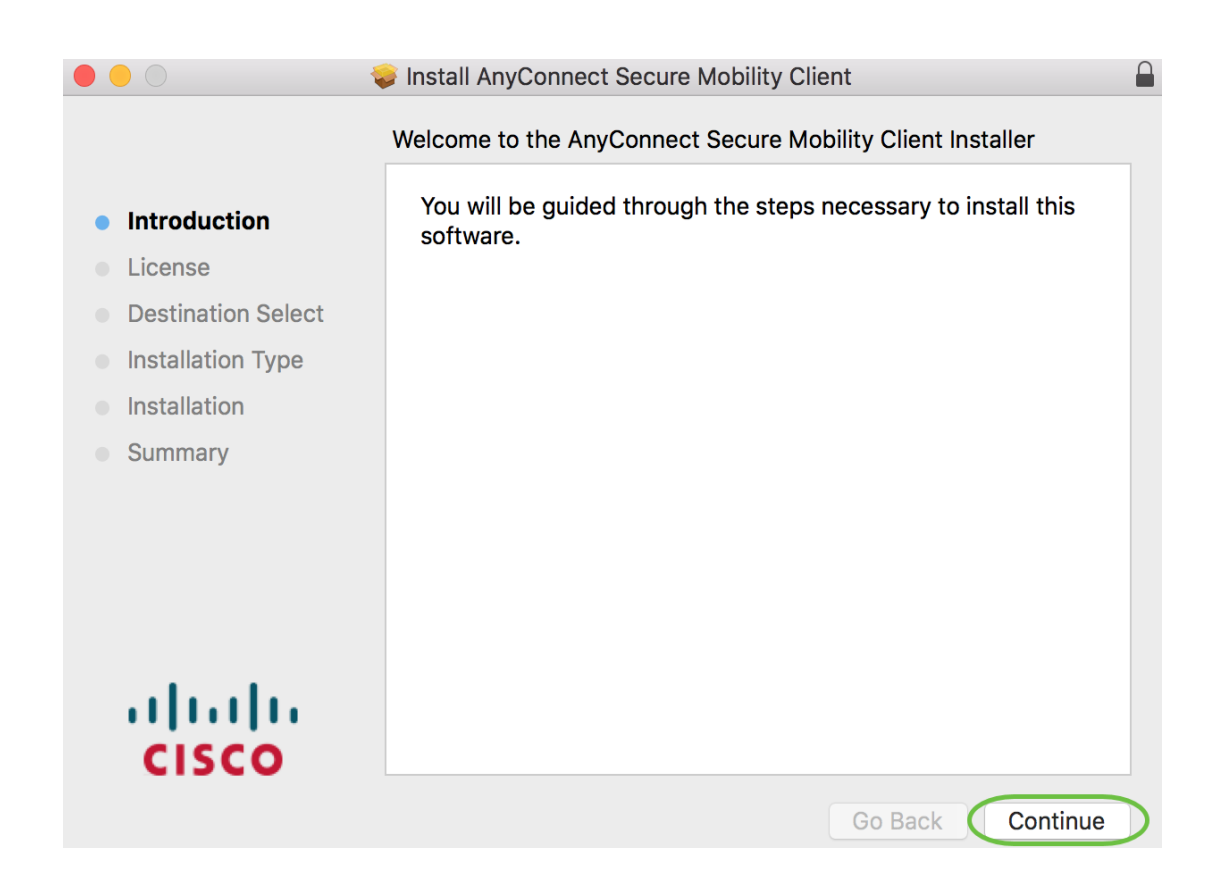

#### Go over the Supplemental End User License Agreement and then click **Continue**.

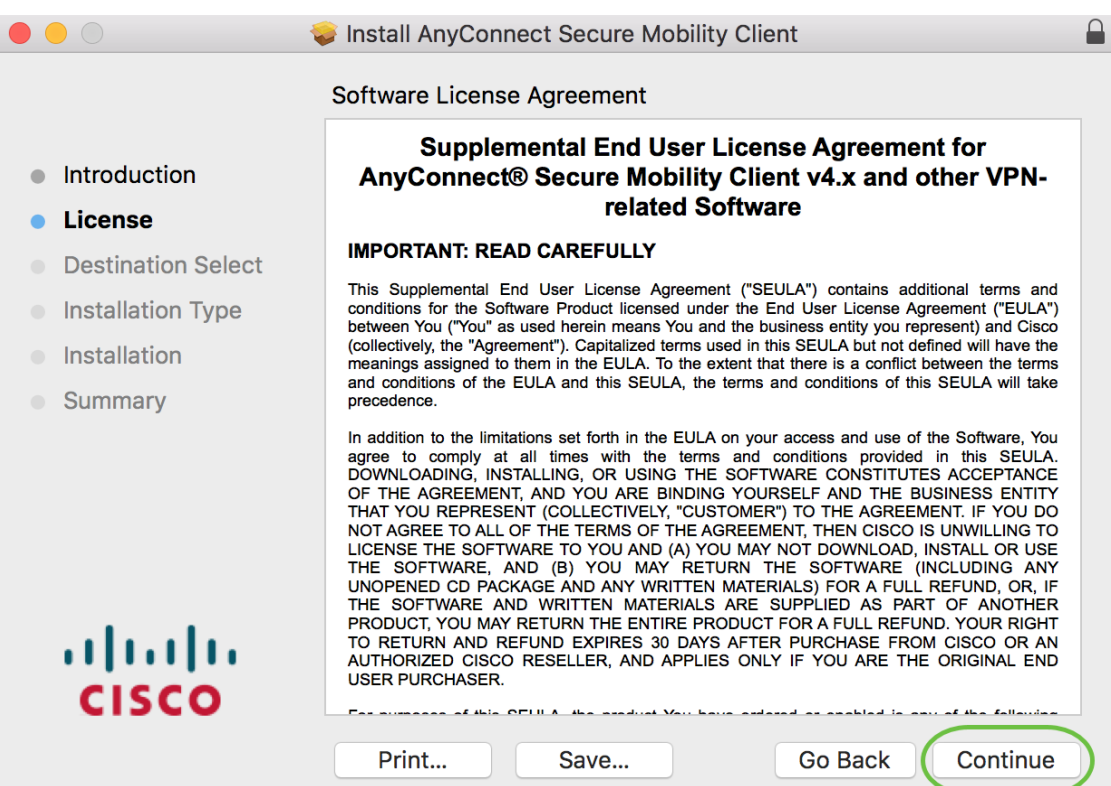

#### **Step 7**

Click **Agree**.

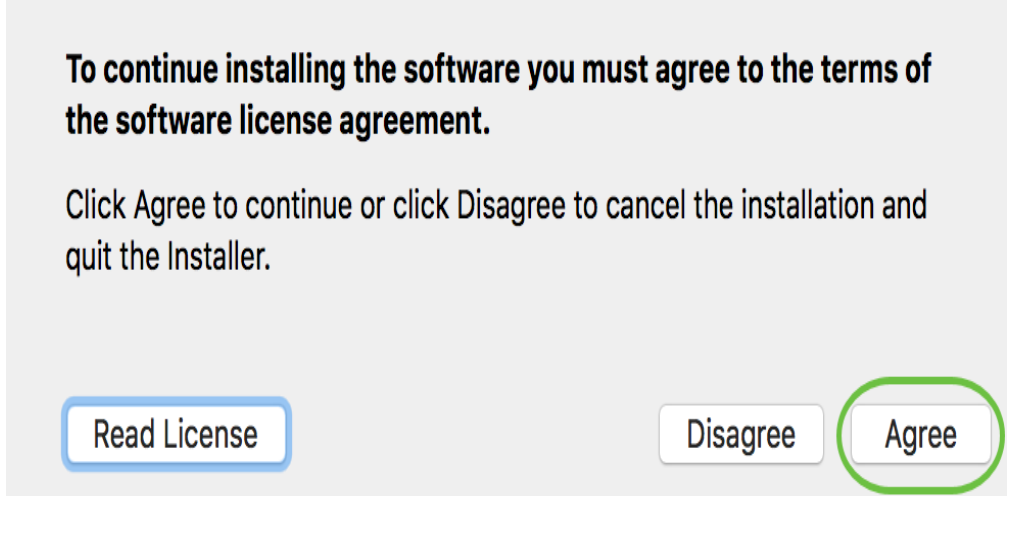

Choose the components to be installed by checking or unchecking the corresponding check boxes. All components are installed by default.

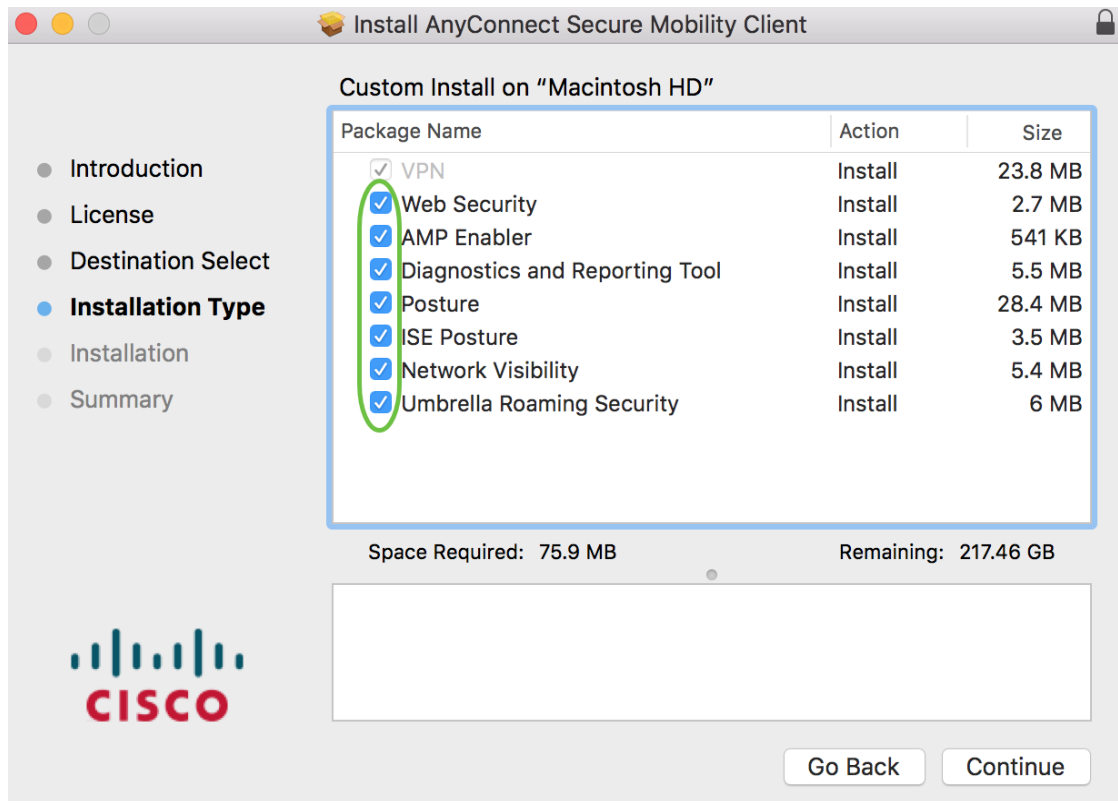

The items you select in this screen will appear as options in AnyConnect. If deploying AnyConnect for end-users, you may want to consider deselecting options.

#### **Step 9**

Click **Continue**.

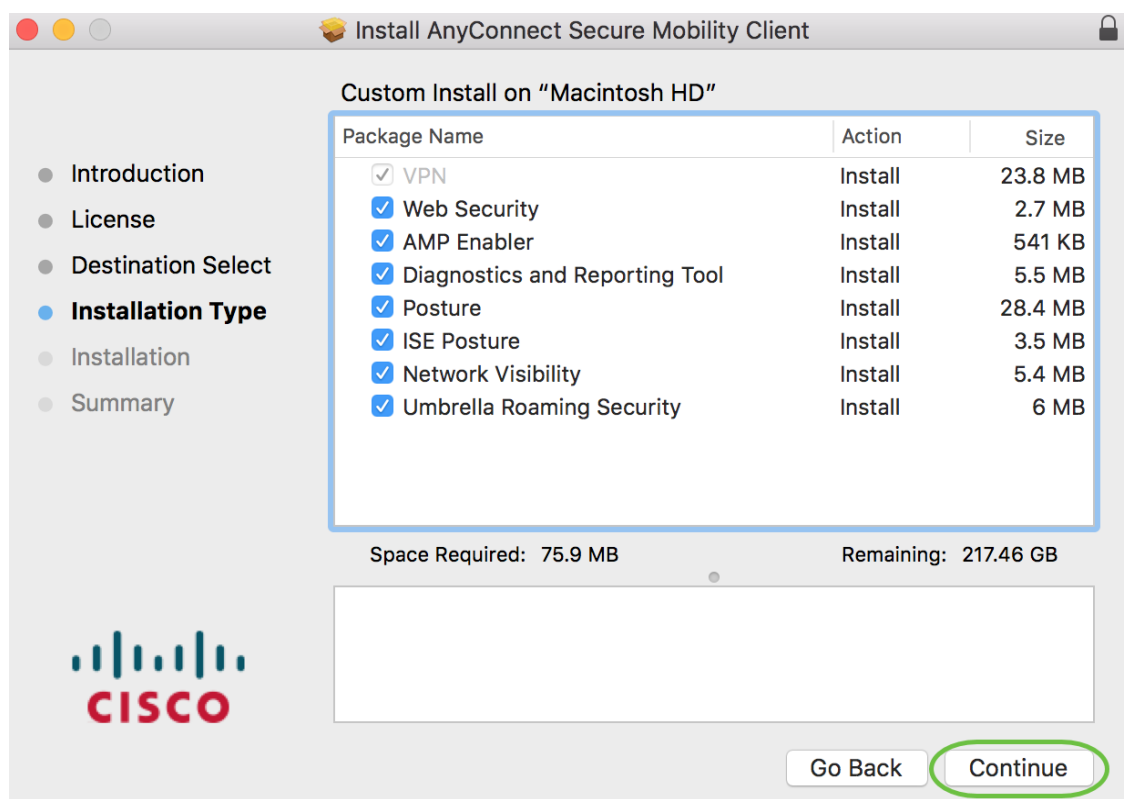

#### Click **Install**.

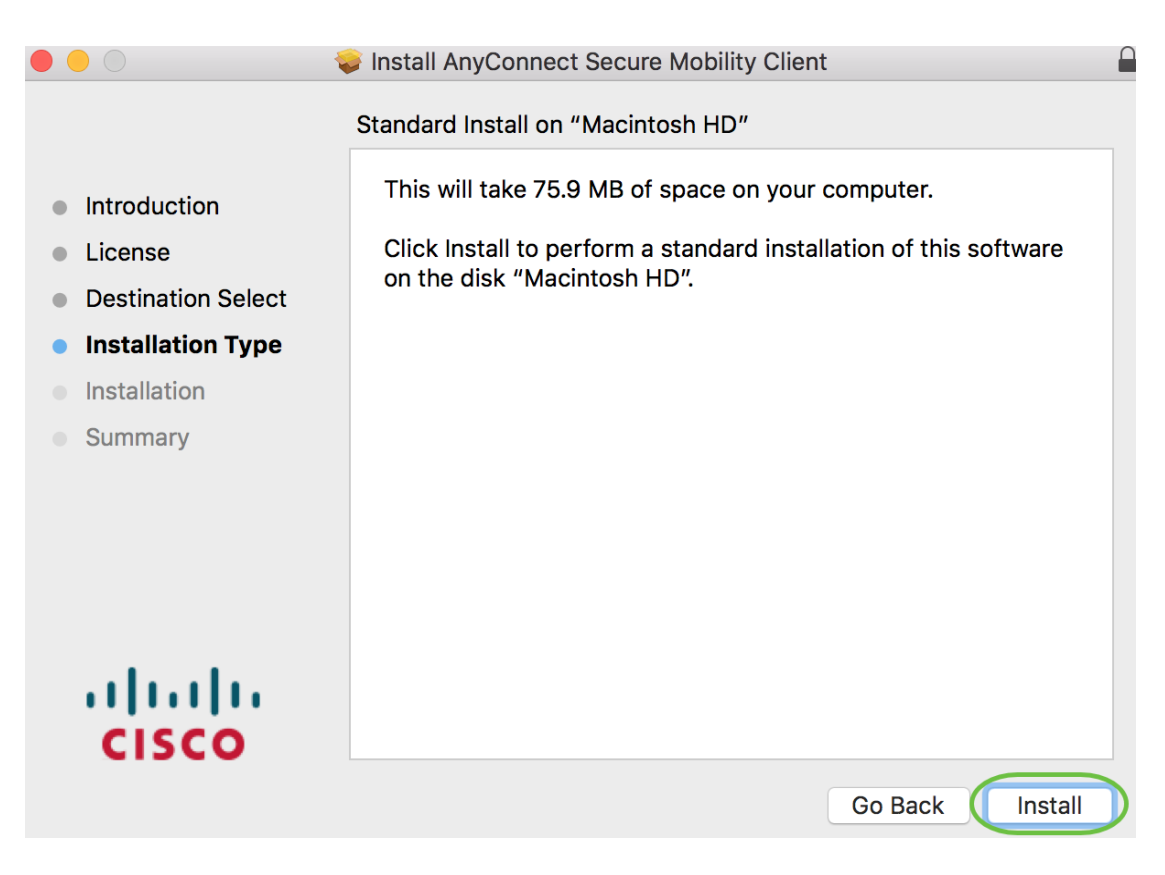

#### **Step 11**

(Optional) Enter your password in the Password field.

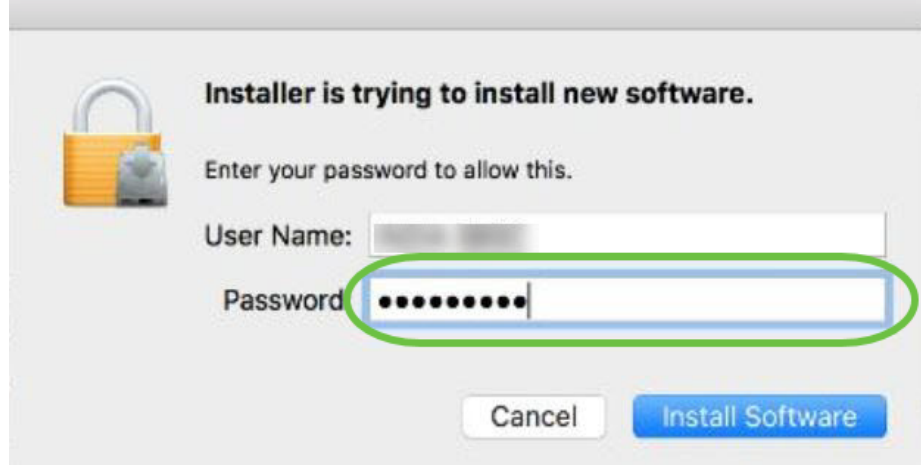

Click **Install Software**.

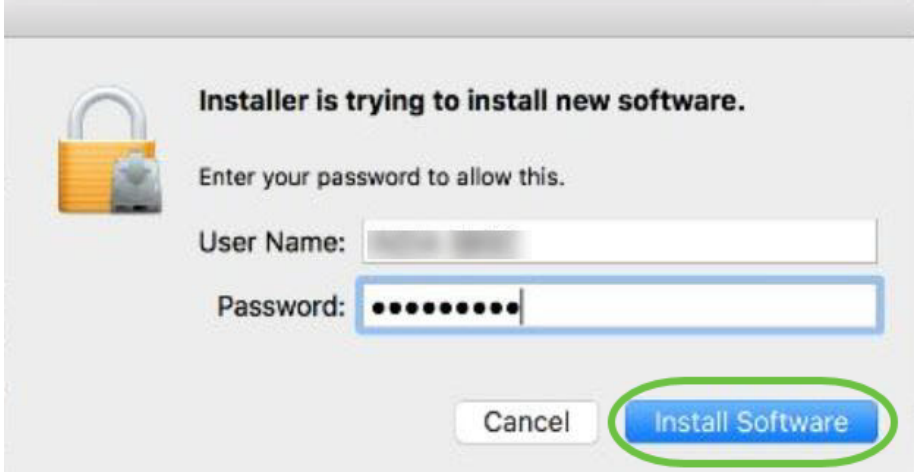

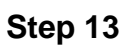

Click **Close**.

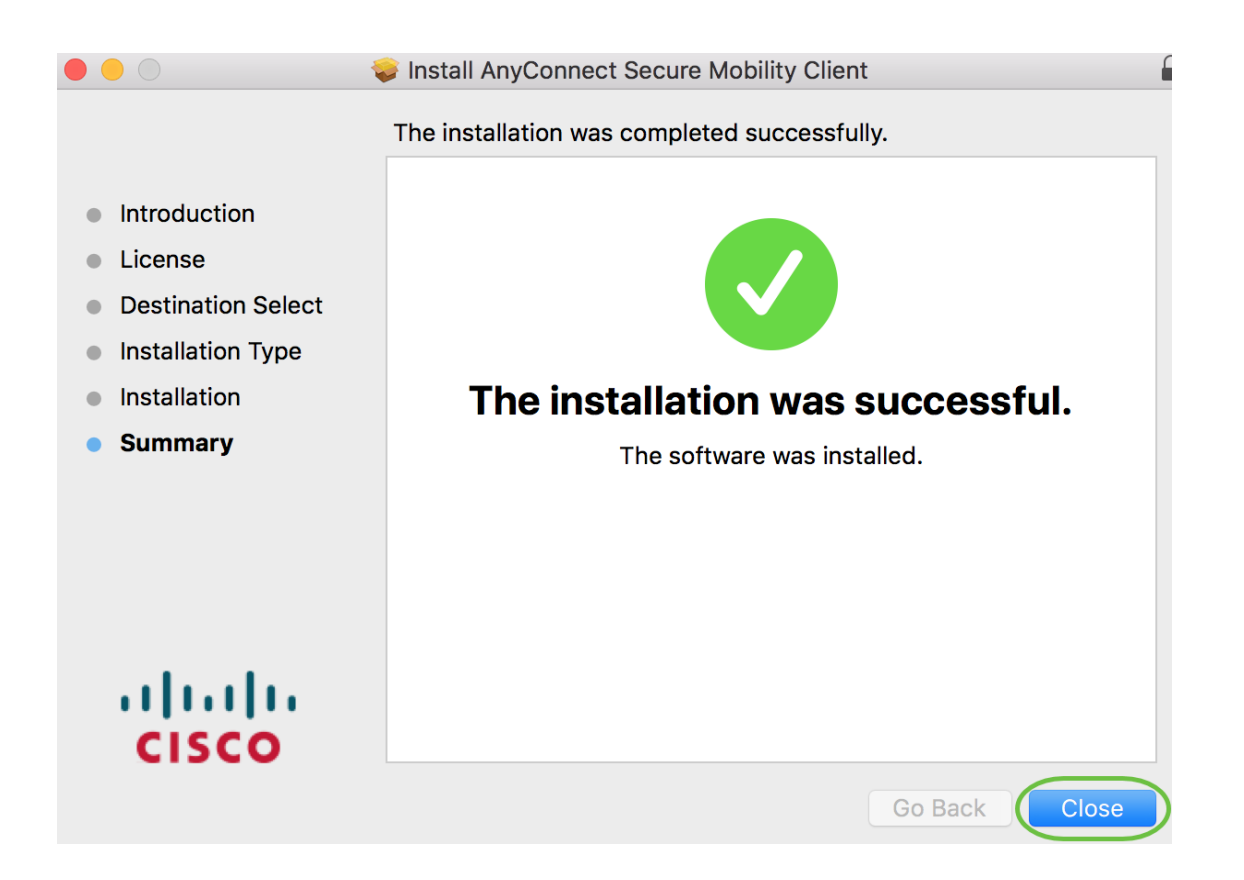

You have now successfully installed the AnyConnect Secure Mobility Client Software on your Mac computer.

#### **Additional Resources**

**[Basic Troubleshooting](https://www.cisco.com/c/en/us/support/docs/smb/routers/cisco-rv-series-small-business-routers/smb5453-basic-troubleshooting-on-cisco-anyconnect-secure-mobility-cl.html) [Administrator Guide Release 4.10](https://www.cisco.com/c/en/us/td/docs/security/vpn_client/anyconnect/anyconnect410/administration/guide/b-anyconnect-admin-guide-4-10.html) [Release Notes - 4.10](https://www.cisco.com/c/en/us/td/docs/security/vpn_client/anyconnect/anyconnect410/release/notes/release-notes-anyconnect-4-10.html) [AnyConnect](https://www.cisco.com/c/en/us/support/docs/smb/routers/cisco-rv-series-small-business-routers/smb5535-anyconnect-licensing-for-the-rv340-series-routers.html) [Licensing - RV340](https://www.cisco.com/c/en/us/support/docs/smb/routers/cisco-rv-series-small-business-routers/smb5535-anyconnect-licensing-for-the-rv340-series-routers.html) [Cisco Business VPN Overview and Best Practices](https://www.cisco.com/c/en/us/support/docs/smb/routers/cisco-rv-series-small-business-routers/1399-tz-best-practices-vpn.html) AnyConnect App**

To try out AnyConnect on mobile devices, the App can be downloaded from Google Play store or Apple store.

**[Download Android App](https://play.google.com/store/apps/details?id=com.cisco.anyconnect.vpn.android.avf&hl=en_US) [Download iOS App](https://apps.apple.com/us/app/cisco-anyconnect/id1135064690)**

# **View a video related to this article...**

**Click here to view other Tech Talks from Cisco**